## How to access ActiveLearn on a laptop or PC

- 1. Log on to www.activelearnprimary.co.uk
- 2. All children will have their username and password sent home with them. The school code is msl9 (The third character is a lower case L) Email <a href="mailto:sarah.ewart@fife.gov.uk">sarah.ewart@fife.gov.uk</a> if there are any problems,

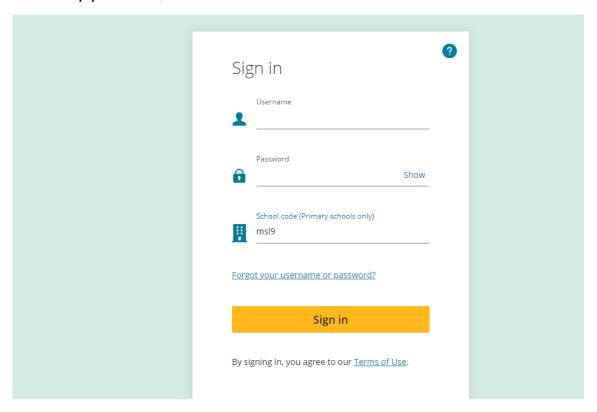

3. Once you're logged in you'll see the following screen.

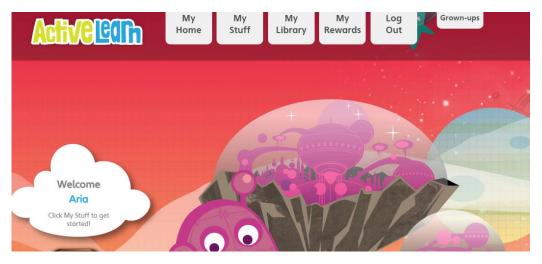

4. The children click on My Stuff to access new activities set by their teacher. Once played, the game can still be accessed but it is now stored in My Library.